# **OBD Tool – Frequently Asked Questions**

# *1. What is the minimum system requirement to run the software ?*

**All computers running Windows (any version) and having a USB port will do. The minimum screen resolution is 1024x600.** 

# *2. How to use the tool ?*

- **Have the ignition key in OFF position.**
- **Connect the OBD tool connector to the KDS diagnostic plug of the bike, and connect the USB plug to your Windows PC.**
- **Start the OBD tool application.**
- **Select neutral, turn ignition On and have the engine stop switch in RUN position.**
- **Press the "Connect" button. The engine parameters must be shown on the screen.**
- **Start the engine if you wish to inspect parameters with the engine running.**

# *3. Some parameters disappear after connection, why ?*

**This means your vehicle does not have such kind of sensor, or that sensor data is not available through the OBD interface on your bike.** 

# *4. What is the maximum measuring time ?*

**The measuring time is unlimited (depends only on available disk space). The OBD Tool automatically starts the recording when you connect to the ECM.** 

## *5. What are the advantages of this product compared to the factory KDS tool ?*

- **Cost is fraction of the factory tool, affordable even for individuals and small repair shops.**
- **Connection to the ECM is easier and quicker, just press the Connect button and the OBD Tool does the rest.**
- **All sensor values are shown at the same time, on one screen.**
- **Can be used on a dyno, also when the rear wheel is spinning.**
- **The measurements are captured automatically and can be saved and played back from file.**
- **It is possible to monitor the sensors on Graph.**
- **The USB connection, compact size and auto setup make this product portable and extremely easy to use.**
- **The software runs on any version of Windows, you can run it on a hardware (laptop, netbook) of your choice.**
- **Rugged design, 100% weatherproof. Supplied in hard case.**
- **Software updates are offered FREE of charge for the lifetime of this product.**
- **Updates are automatic (requires an internet connection).**

## *6. How do I update the software ?*

**When you start the application and the computer has internet connection, it will check for new version automatically. If a new version is available, it will prompt you to update now or later.** 

*7. How can I install or update the software on an off-line computer ?*  **Download the setup file from this link to a USB flash drive, then run the setup on the off-line computer:** 

## **http://www.healtech-electronics.com/obd/OBD\_K.htm**

## *8. Can I try the software before purchase ?*

**Yes, install the software from the link above, then open a .KDS sample file from the install folder, e.g.:** 

#### **\Documents\HealTech\OBD Tool for Kawasaki\Samples\**

**You can play back the file and also try the Graph view mode.** 

## *9. When printing to PDF, can I add my company information?*

**Yes, create a** *PrintHeader.png* **file with an image editing software, such as Paint. You can add your company logo and contact information the way you like.** 

**The** *PrintHeader* **file must be saved in PNG format (24 bit) in 2280x228 pixels, and then save the file to this folder:** 

**\Documents\HealTech\OBD Tool for Kawasaki\Prints\**

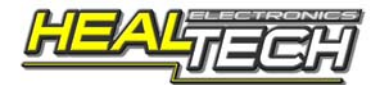